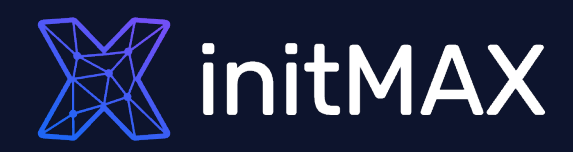

#### Webinar

## Zabbix - Migration from MySQL to PostgreSQL

all our microphones are muted ask your questions in Q&A, not in the Chat use Chat for discussion, networking or applause

# Why migrate?

1

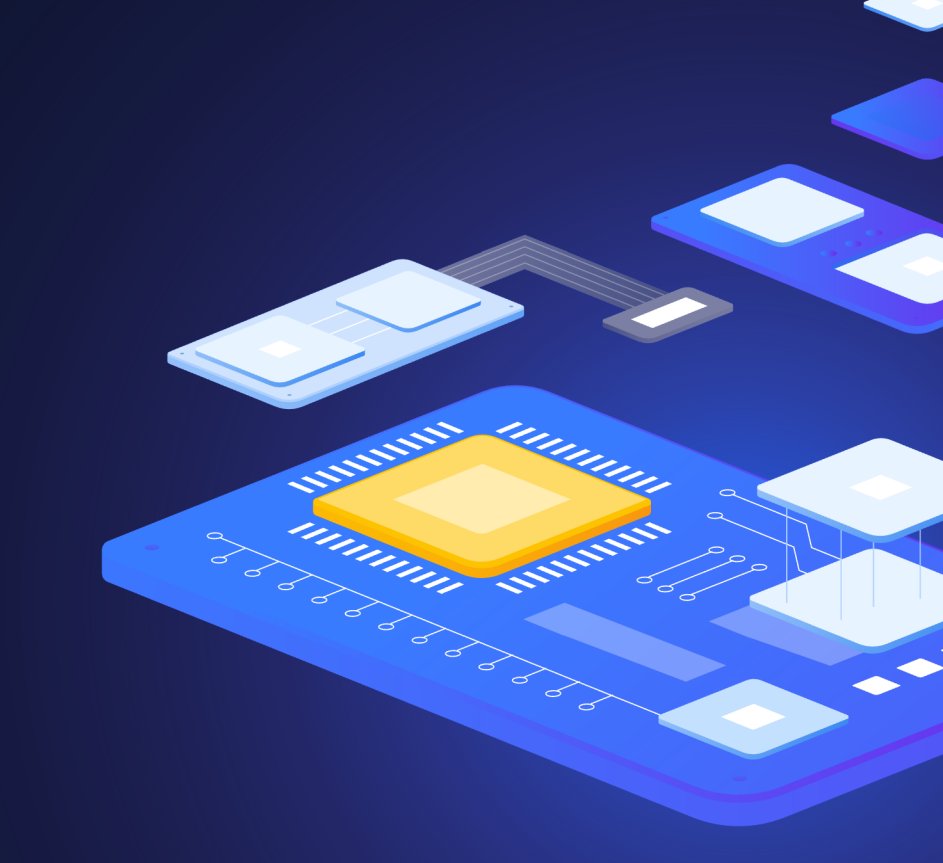

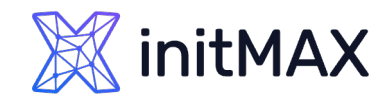

umm

**CONSCRIPTION OF READ PROPERTY** 

### Zabbix - Migration from MySQL to PostgreSQL Why migrate?

What is a main reason for migration?

- **Better community support**
- **Better performance and stability**
- **>** Zabbix history syncer is not ready for master-master replication
- ▶ Out of the box partitioning and compression via TimescaleDB
- **Easy and strong grow for HA**
- > You don't need to care about "log\_bin\_trust\_function\_creators"
- Many more...

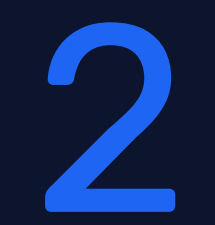

# Important notice

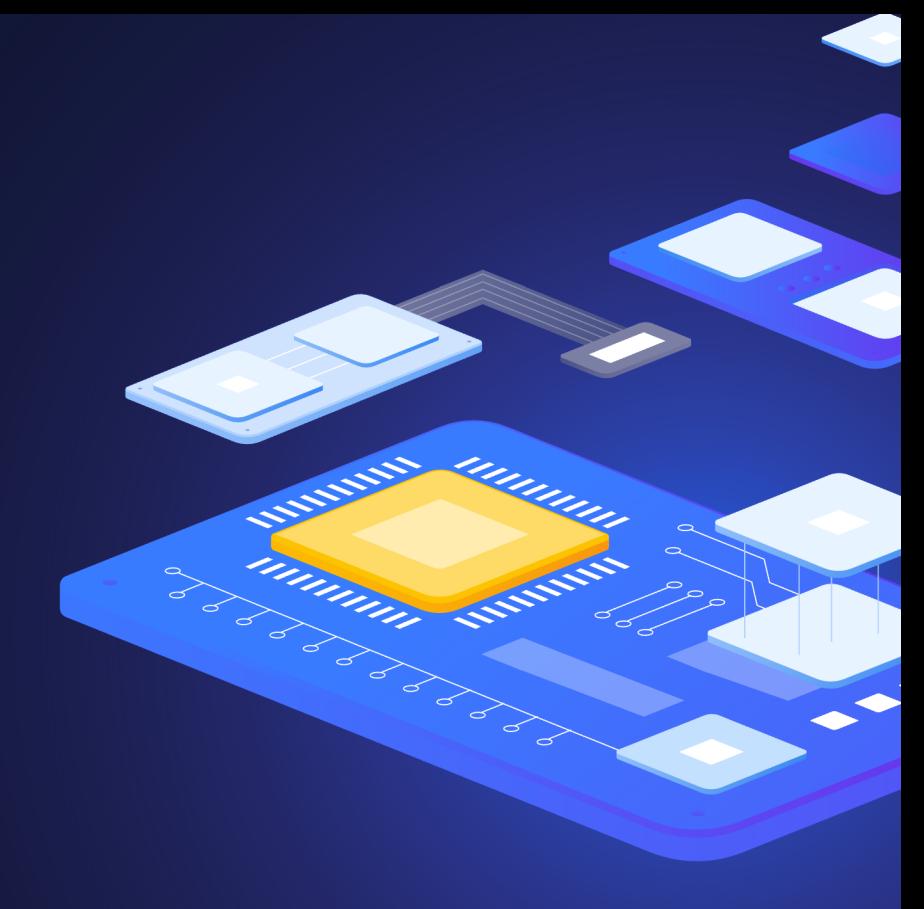

### Zabbix - Migration from MySQL to PostgreSQL Important notice

Important notice

- **>** We warn you in advance that you do the migration at your own risk, and we bear no responsibility for any damage caused by unprofessional intervention.
- **Take care about Zabbix schema version!**
- **Don't skip any steps!**
- ▶ Be careful with DB triggers!
- If you need help, we are ready to help you with our team of Zabbix Certified Experts and also our team of Postgres Certified Engineers.
- **Make sure your Zabbix environment is in good health, and you don't** have any problems with your MySQL database, including all customizations.
- ▶ Check for supported version by your Zabbix Server
- **Check free disk space on DB server**

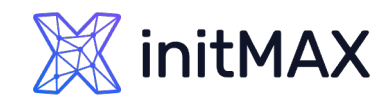

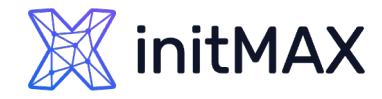

### Zabbix - Migration from MySQL to PostgreSQL Important notice

Check all potential issues in log and on Zabbix > Reports > **System information** page before migration!

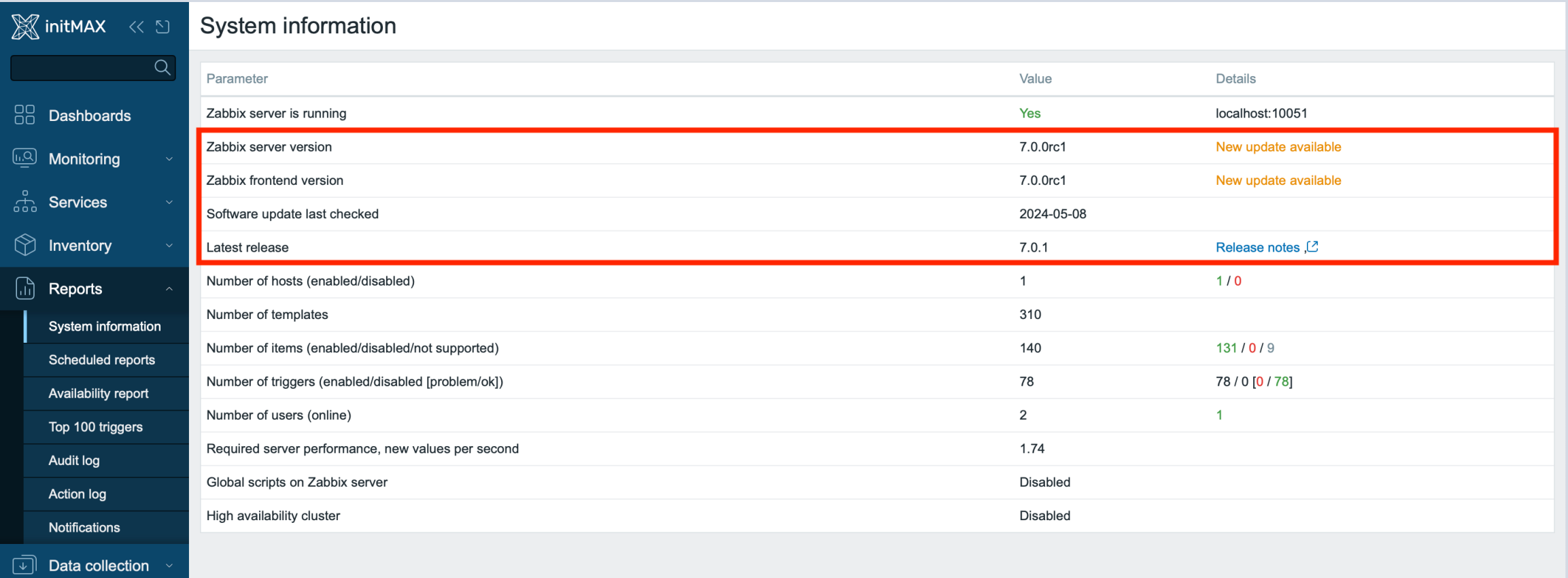

# Preparation and rules

mmmm

3

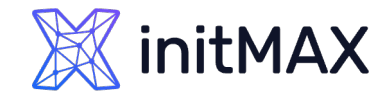

### Preparation and rules

First steps and checks

**D** Check your running Zabbix Server version (be sure your Zabbix is not pending for restart)

> zabbix server -V

**Dutput:** 

zabbix\_server (Zabbix) **7.0.0beta1** Revision 9bc845eca94 30 January 2024, compilation time: Jan 30 2024 00:00:00

This is important for future steps if your version is pending for restart after update you don't have maybe  $\blacktriangleright$ applied some DB patches.

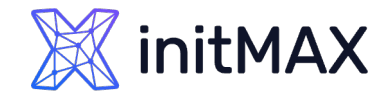

## Preparation and rules

#### First steps and checks

#### **DB** triggers

- mysql
- **D** use zabbix;
- > SHOW TRIGGERS\G

#### $\blacktriangleright$  Result 1/2

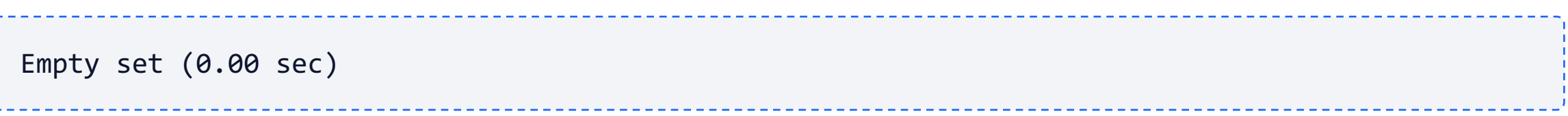

#### In these conditions, you can skip section regarding to triggers

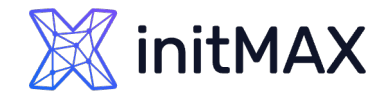

## Preparation and rules

First steps and checks

▶ Result 2/2 (you need to care about triggers in your migration)

```
*************************** 1. row ***************************
             Trigger: hosts_name_upper_insert
               Event: INSERT
               Table: hosts
           Statement: set new.name upper=upper(new.name)
              Timing: BEFORE
             Created: 2024-02-27 09:59:58.09
            sql_mode: 
ONLY_FULL_GROUP_BY,STRICT_TRANS_TABLES,NO_ZERO_IN_DATE,NO_ZERO_DATE,ERROR_FOR_DIVISION_BY_ZERO
,NO_ENGINE_SUBSTITUTION
             Definer: zabbix@localhost
character set client: utf8mb4
collation connection: utf8mb4 0900 ai ci
  Database Collation: utf8mb4_bin
```
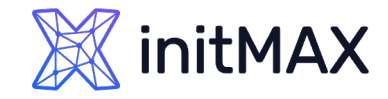

#### Installing dependencies Zabbix - Migration from MySQL to PostgreSQL

Repository, DB and pgloader

First, we add the official PostgreSQL repository that we recommend for installation.

yum install https://download.postgresql.org/pub/repos/yum/reporpms/EL-9-x86\_64/pgdg-redhatrepo-latest.noarch.rpm

-----------------------

**Installing of PostgreSQL server and pgloader** 

yum install postgresql16-server /usr/pgsql-16/bin/postgresql-16-setup initdb systemctl enable postgresql-16 systemctl start postgresql-16 > yum install pgloader

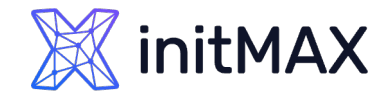

## Preparing for migration

Temp directory

**>** For ease of use in next step we create tmp directory. Make sure you have enough free space in this location too. --------------------------

\_\_\_\_\_\_\_\_\_\_\_\_\_\_\_\_\_\_\_\_\_\_\_\_\_\_\_\_\_\_\_\_

mkdir /tmp/zabbix-db-migration/ && cd \$\_

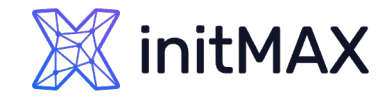

## Schema parsing

#### Download schema

#### We need to use EXACTLY same version of source codes like our Zabbix version!

 $\sum_{i=1}^{n}$  is improved according to the set of  $\sum_{i=1}^{n}$  version  $\sum_{i=1}^{n}$  version. wget https://cdn.zabbix.com/zabbix/sources/development/7.0/zabbix-7.0.0beta1.tar.gz

**D** Unpack source code

▶ tar -zxvf zabbix-7.0.0beta1.tar.gz

**Diam** Open directory with schema.sql file

▶ cd /tmp/zabbix-db-migration/zabbix-7.0.0beta1/database/postgresql/

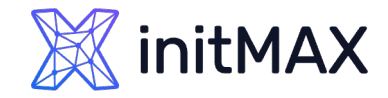

## Schema parsing

Parse schema

▶ 1/5 Parse only basic schema for creating tables

```
▶ grep -v 'ALTER TABLE ONLY' schema.sql | grep -v INSERT | grep -v 'CREATE INDEX' | grep -v
  'CREATE UNIQUE INDEX' > /tmp/zabbix-db-migration/create tables.sql
```
▶ 2/5 Remove trigger functions from this file

> sed -i '/create\ or\ replace\ function/,\$d' /tmp/zabbix-db-migration/create tables.sql

> 3/5 Create a separate file containing operations related to triggers (if applicable)

awk '/INSERT INTO dbversion/{p=1;next} /ALTER TABLE/{p=0} p' schema.sql > /tmp/zabbix-dbmigration/triggers.sql

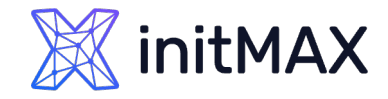

## Schema parsing

#### Parse schema

▶ 4/5 Select only index creation operations and store them in a separate file

grep -E 'CREATE INDEX|CREATE UNIQUE INDEX' schema.sql > /tmp/zabbix-dbmigration/create\_index.sql

▶ 5/5 Create a separate file containing ALTER TABLE ONLY operations

• grep 'ALTER TABLE ONLY' schema.sql > /tmp/zabbix-db-migration/alter table.sql

Check if you have 4 sql files (if you don't have triggers, you will only have 3 of them)

ls /tmp/zabbix-db-migration/\*.sql

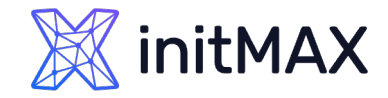

## Preparing PostgreSQL

DB preparation

**So back to our temporary directory** 

▶ cd /tmp/zabbix-db-migration/

**>** Create a database user for Zabbix, you will be prompted to enter a password

sudo -u postgres createuser --pwprompt zabbix

▶ Create Zabbix DB

sudo -u postgres createdb -O zabbix zabbix

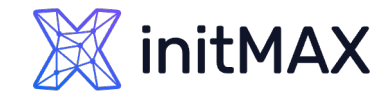

## Preparing PostgreSQL

DB preparation

- **Finally create our stripped db schema**
- sudo -u postgres psql --host=127.0.0.1 --dbname=zabbix --username=zabbix -f **/tmp/zabbix-dbmigration/create\_tables.sql**
- ▶ For compatibility with the pgloader utility, temporarily set the encryption hash to 'md5' and change the password of the created database user so that it is regenerated in the given hash algorithm. For simplicity, ideally use the same password as you've entered on creation of this user.

```
> sudo -u postgres psql -c "SET password encryption='md5';"
  sudo -u postgres psql -c "ALTER ROLE zabbix WITH PASSWORD '***********';"
```
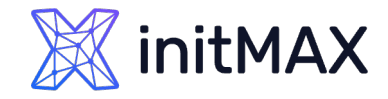

## Preparing MySQL

#### DB preparation

**> Force MySQL to use mysql\_native\_password** 

nano /etc/my.cnf.d/mysql-server.cnf

**Change default authentication plugin in MySQL** 

[mysqld]

... default-authentication-plugin=mysql\_native\_password

**Apply new settings by restarting MySQL server** 

> systemctl restart mysqld

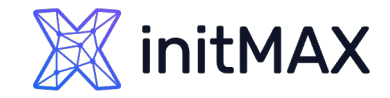

## Preparing MySQL

DB preparation

**Diamage 1** Update old Zabbix user with new password in the old format

mysql -e "ALTER USER 'zabbix'@'localhost' IDENTIFIED WITH mysql\_native\_password BY '\*\*\*\*\*\*\*\*\*';"

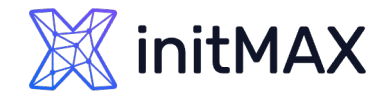

Config preparation

**D** Create new file for pgloader configuration

nano /tmp/zabbix-db-migration/pgloader.conf

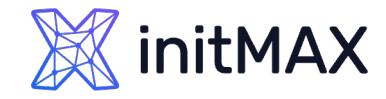

#### Config preparation

▶ Content of this new config file, don't forget to change passwords

```
LOAD DATABASE
FROM mysql://zabbix:**********@127.0.0.1/zabbix
INTO postgresql://zabbix:**********@127.0.0.1/zabbix
WITH include no drop,
truncate,
create no tables,
create no indexes,
no foreign keys,
reset sequences,
data only,
prefetch rows = 30000,
batch rows = 1000,
batch concurrency = 2
ALTER SCHEMA 'zabbix' RENAME TO 'public';
```
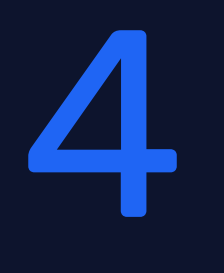

# Migration

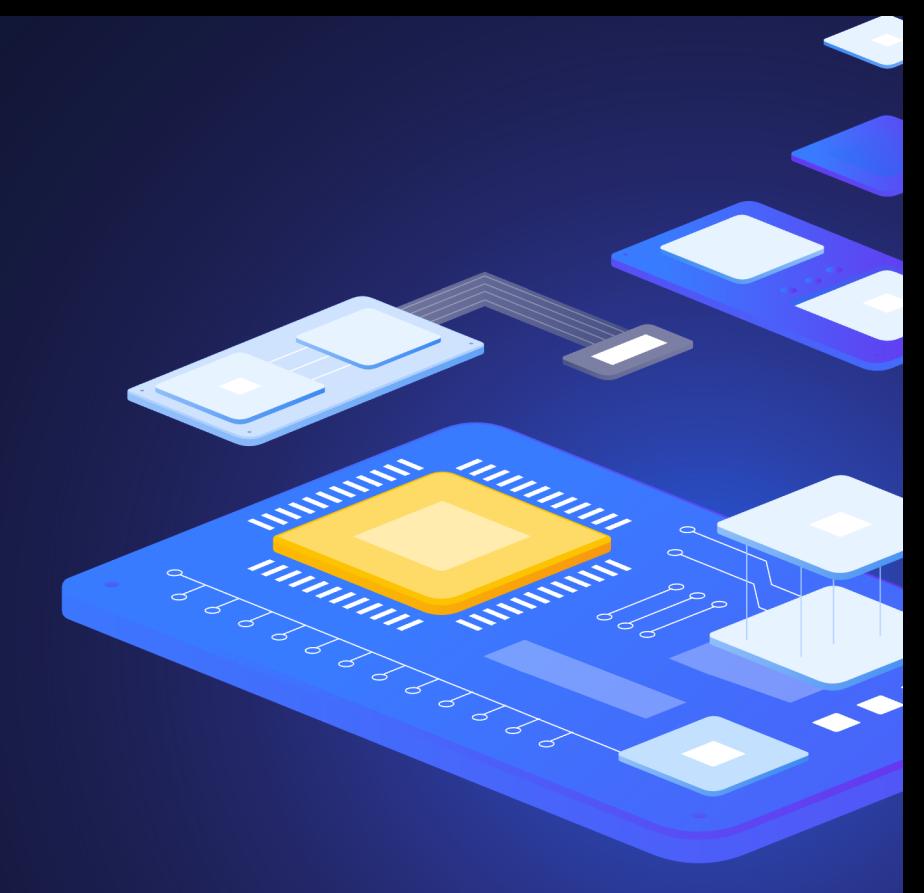

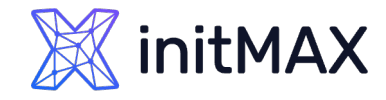

Turning off all services and start migration

We need to turn off all applications which are using Zabbix (Graphana also needs to be turned off)

systemctl stop zabbix-server httpd

 $\blacktriangleright$  Now is the time to start pgloader with its configuration

pgloader --root-dir=/tmp/zabbix-db-migration/data /tmp/zabbix-db-migration/pgloader.conf

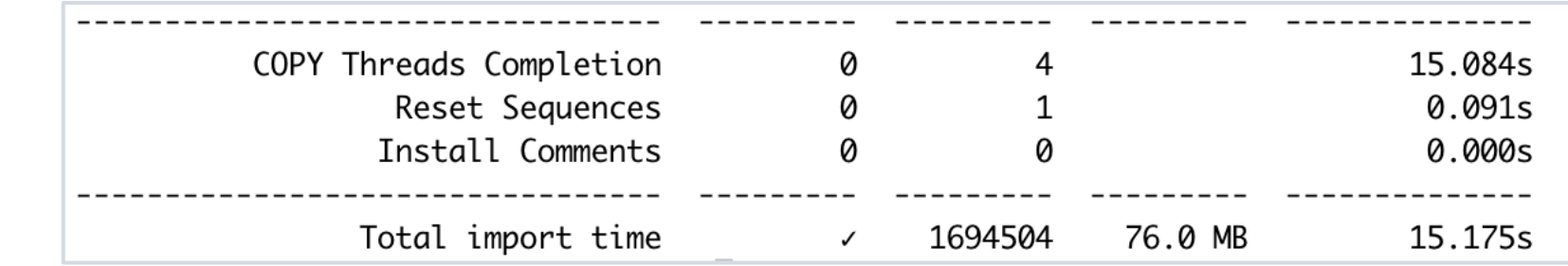

#### **Check for mark on the last line**

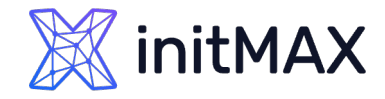

Turn back SCRAM-SHA-256 for your new Zabbix user

**P** pgloader already finished all its work, and we can now to turn back SCRAM security

sudo -u postgres psql -c "SET password\_encryption='SCRAM-SHA-256';" sudo -u postgres psql -c "ALTER ROLE zabbix WITH PASSWORD '\*\*\*\*\*\*\*\*\*\*\*\*';"

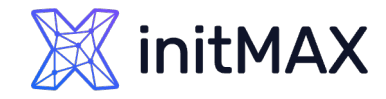

```
Run all our sql scripts
```
▶ Create schema for indexes

```
sudo -u postgres psql --host=127.0.0.1 --dbname=zabbix --username=zabbix -f /tmp/zabbix-db-
  migration/create_index.sql
```
▶ Create schema for the alter table

sudo -u postgres psql --host=127.0.0.1 --dbname=zabbix --username=zabbix -f /tmp/zabbix-dbmigration/alter\_table.sql

**Create schema for triggers (if applicable)** 

sudo -u postgres psql --host=127.0.0.1 --dbname=zabbix --username=zabbix -f /tmp/zabbix-dbmigration/triggers.sql

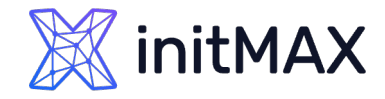

DB data has been migrated, now is the time for a cleanup

**Run vacuum** 

```
You can turn off your MySQL instance
sudo -u postgres vacuumdb --dbname=zabbix --analyze --username=postgres --jobs=$(grep -c 
  processor /proc/cpuinfo)
systemctl stop mysqld
```
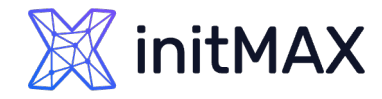

We need to install packages for PostgreSQL support instead of MySQL

**Diamily 19 Yuninstall Zabbix MySQL packages** 

yum remove zabbix-server-mysql zabbix-web-mysql

**Install new packages with support of PostgreSQL** 

yum install zabbix-server-pgsql zabbix-web-pgsql zabbix-apache-conf

Fix Zabbix server configuration (reinstallation removes your old config for Zabbix server, old config still exists and can be used after renaming, but in this example, we are using the new one)

▶ nano /etc/zabbix/zabbix\_server.conf

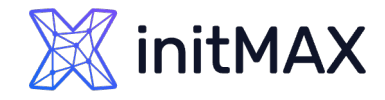

Change default Zabbix server config

▶ You need to change password to the database. Also, it's a good idea to modify other parameters to fit your environment

DBPassword=\*\*\*\*\*\*\*  $\blacktriangleright$ 

**Start all services** 

systemctl restart zabbix-server httpd

> Check the log file

**less** /var/log/zabbix/zabbix server.log

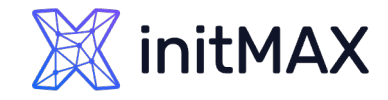

Fix Zabbix frontend to work with PostgreSQL

You can change MYSQL in /etc/zabbix/web/zabbix.conf.php to POSTGRESQL or create s new config entirely. Our preference is to drop the old config and create new one.

rm /etc/zabbix/web/zabbix.conf.php $\blacktriangleright$ 

▶ Continue with reinstallation in your browser default address is http://IP\_OF\_YOUR\_ZABBIX\_SERVER/zabbix

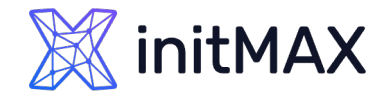

## Migration - Frontend

#### initMAX Pre-installation summary Please check configuration parameters. If all is correct, press "Next step" button, or "Back" button to change configuration parameters. Welcome Check of pre-requisites Database type PostgreSQL Configure DB connection Database server localhost Settings Database port default Pre-installation summary Database name zabbix Install Database user zabbix Database password \*\*\*\*\*\*\*\* Database schema Database TLS encryption true Zabbix server name initMAX **Back** Next step Licensed under GPL v2

# Post migration steps

mmmm

 $\overline{\mathsf{L}}$ 

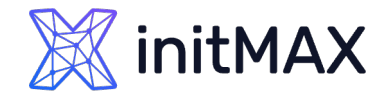

### Post migration steps Zabbix - Migration from MySQL to PostgreSQL

Now it's time to install TimescaleDB

**EXELET**'s start by adding the official repository (don't use any other repository!)

```
[timescale_timescaledb] with reinstallation in the server default address is \simtee /etc/yum.repos.d/timescale_timescaledb.repo <<EOL
name=timescale_timescaledb
baseurl=https://packagecloud.io/timescale/timescaledb/el/$(rpm -E %{rhel})/\$basearch
repo_gpgcheck=1
gpgcheck=0
enabled=1
gpgkey=https://packagecloud.io/timescale/timescaledb/gpgkey
sslverify=1
sslcacert=/etc/pki/tls/certs/ca-bundle.crt
metadata_expire=300
EOL
```
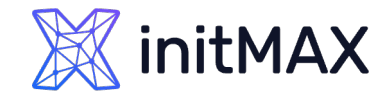

### Post migration steps Zabbix - Migration from MySQL to PostgreSQL

Installation of required packages

▶ For TimesacleDB you basically need only 2 packages

yum install timescaledb-2-postgresql-16 timescaledb-2-loader-postgresql-16

▶ Now run timescaledb-tune, this small script tests your configuration and helps you with enabling timescaledb extension. This script also tunes your PostgreSQL for usage with timescaledb. Don't forget to change the value of max-conns parameter to fit your environment. The answer to all the questions is basically YES.

timescaledb-tune --pg-config /usr/pgsql-16/bin --max-conns=125

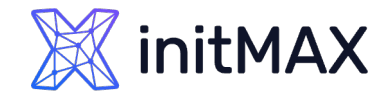

### Post migration steps Zabbix - Migration from MySQL to PostgreSQL

Enable TimescaleDB for your Zabbix database

**Turn off Zabbix server first and restart PostgreSQL to apply the new configuration** 

▶ Activate TimescaleDB for the Zabbix database systemctl stop zabbix-server systemctl restart postgresql-16

▶ echo "CREATE EXTENSION IF NOT EXISTS timescaledb CASCADE;" | sudo -u postgres psql -dbname=zabbix

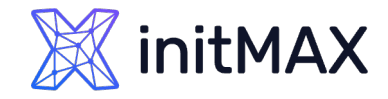

## Post migration steps

Enable TimescaleDB for your Zabbix database

- Start migration to chunks
- This operation can take some time, depending on your history and trend data (starting with Zabbix 7.0 also audit table is migrated to chunks)

sudo -u postgres psql --host=127.0.0.1 --dbname=zabbix --username=zabbix -f /tmp/zabbix-dbmigration/zabbix-7.0.0beta1/database/postgresql/timescaledb/schema.sql

After successfully enabling TimescaleDB you can start your Zabbix server again

This operation can take some time, depending on your history and trend data (From Zabbix 7.0 also audit table systemctl start zabbix-server <mark>s</mark>

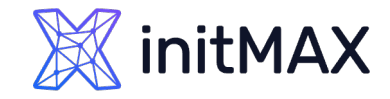

#### Post migration steps

Some additional tips and tricks

- **Don't forget to delete MySQL completely after some period of time**
- ▶ Don't forget to set up PostgreSQL monitoring
- ▶ Don't forget to configure backup (pqBackRest, pqdump,..)
- **Tune DB for your specific environment**
- **In case of HA, best practice now is using a** Patroni cluster (We have official Certified training for this product)
- After migration in large environments, you can encounter some awkwardness in your monitoring. This is a side effect of your new database performance. Usually, some parts of Zabbix are working better now and you have freed additional CPU resources.
- Don't skip any steps especially alter tables or triggers, this topic is really important!
- If you need to speed up your frontend you can use  $pq$  bouncer.
- You can ask us for help, our specialists are ready to assist you.

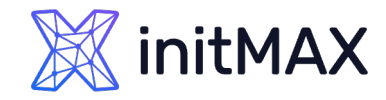

#### Turn key solution from initMAX Zabbix - Migration from MySQL to PostgreSQL

We are certified Zabbix Premium Partner and Cybertec Certified Partner

- We can help you with all your topics including knowledge transfer
- Some operations cannot be reverted when migration gone wrong
- <https://www.initmax.com/contact/> EN
- <https://www.initmax.cz/kontakt/> CZ

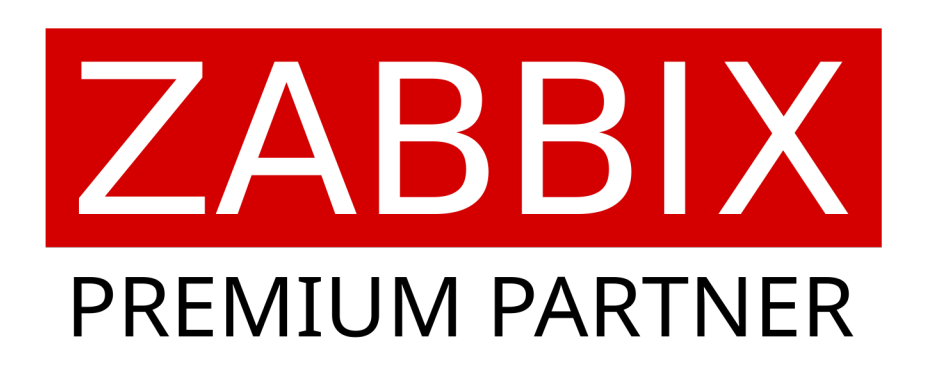

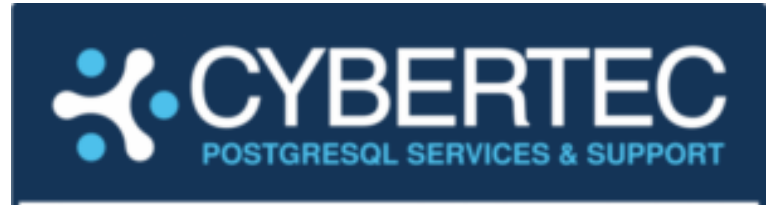

#### **OFFICIAL PARTNER**

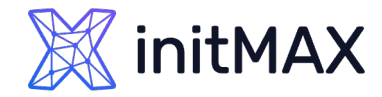

### You can use our updated Wiki

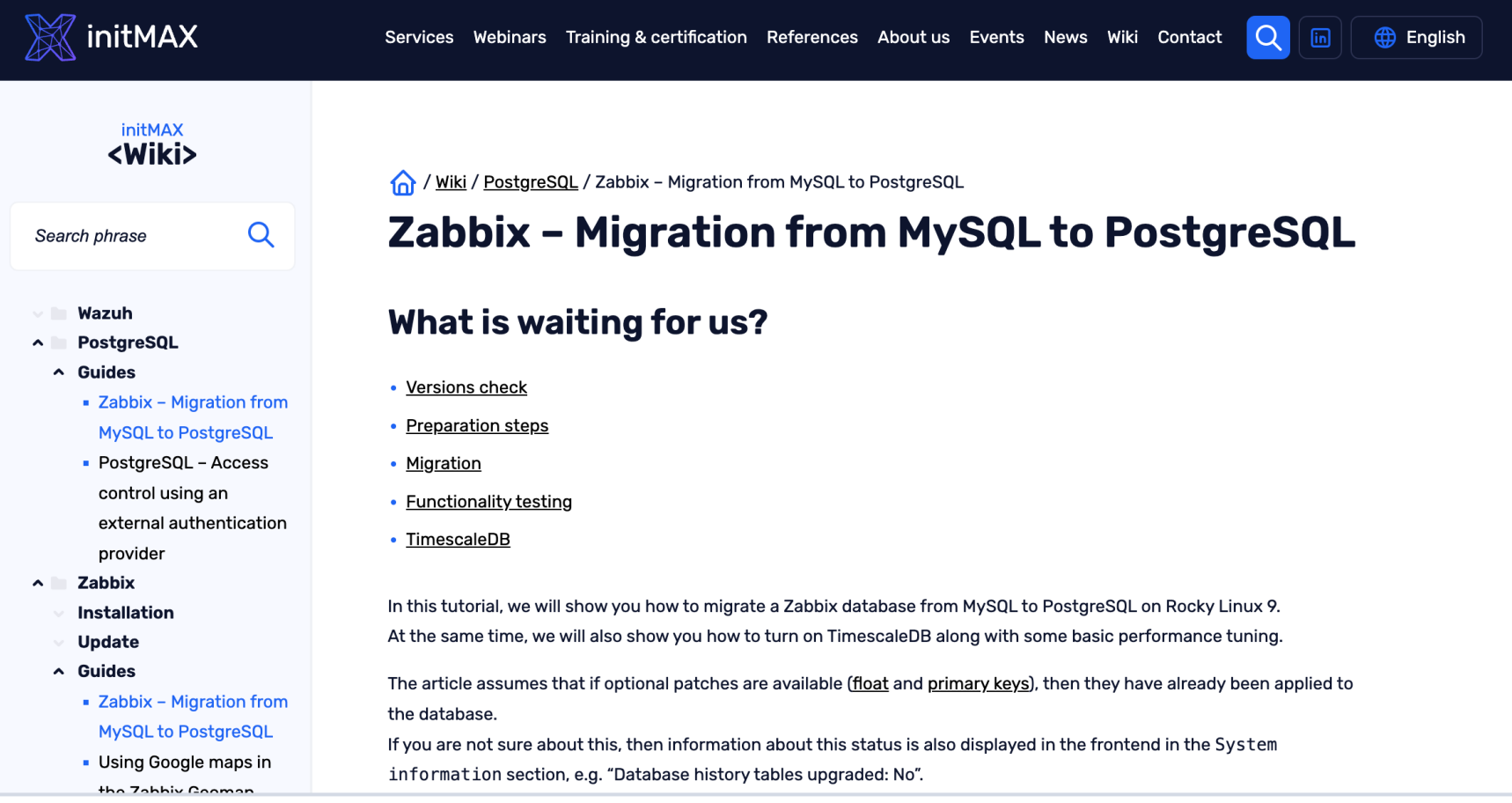

#### <https://www.initmax.com/wiki/> EN <https://www.initmax.cz/wiki/> CZ

# **Demonstration**

6

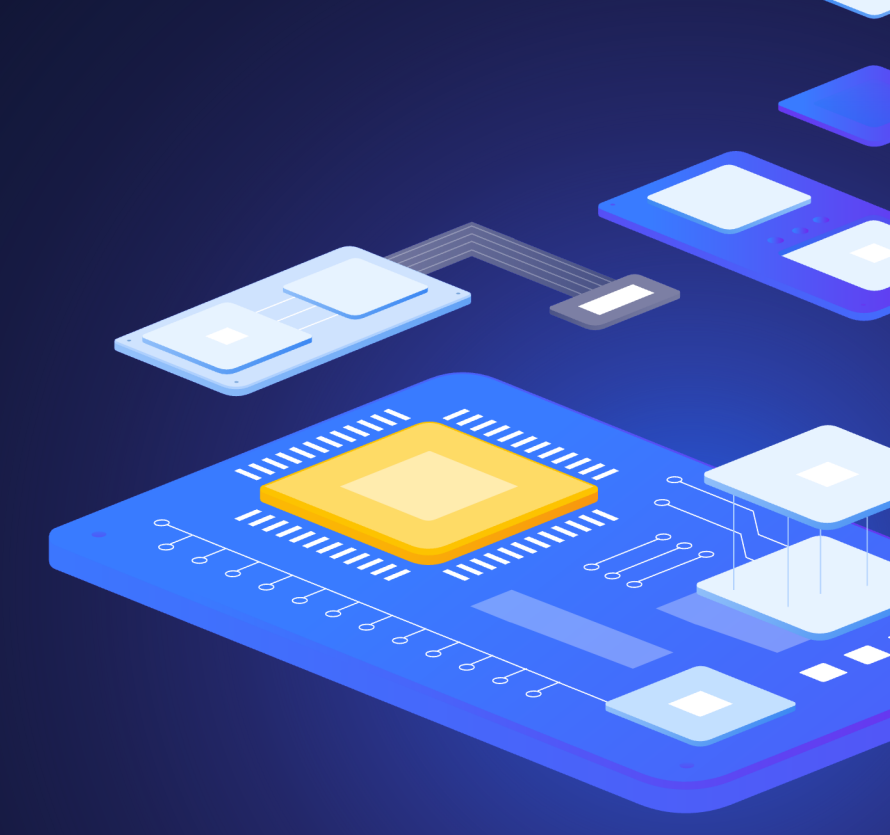

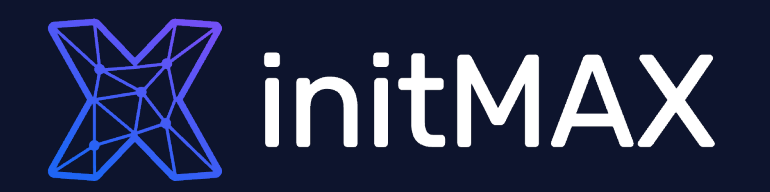

# Questions?

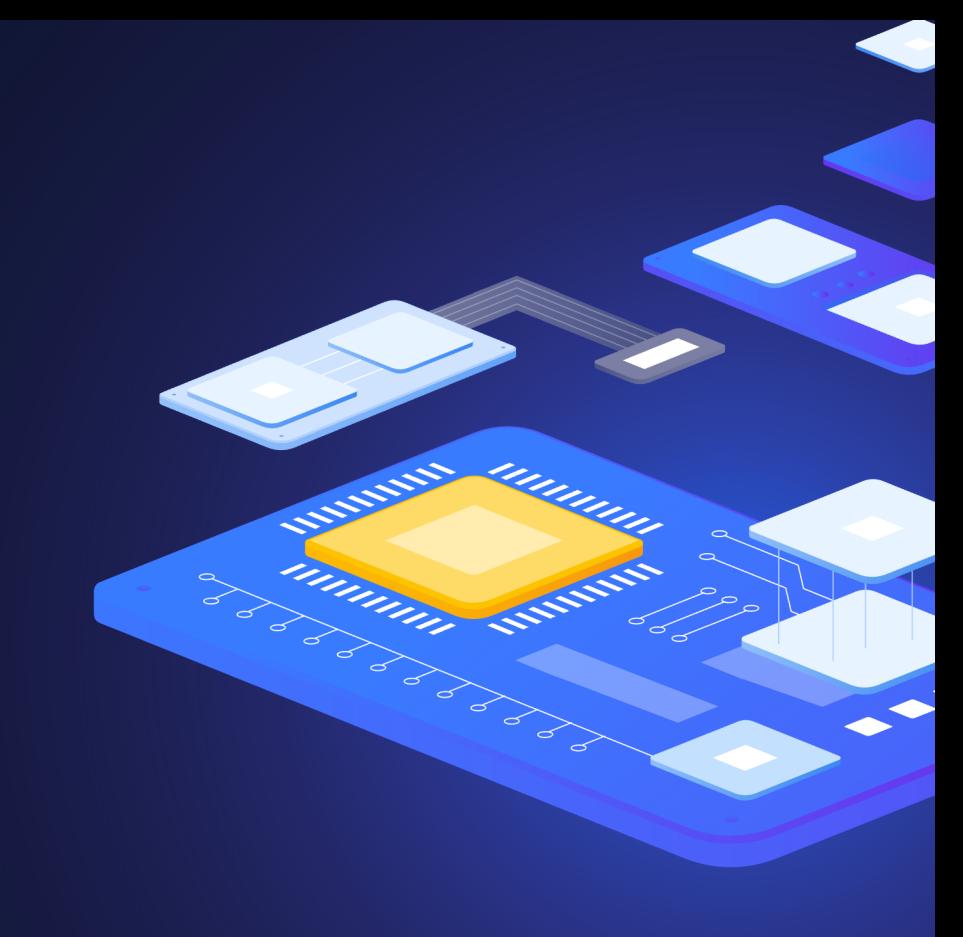

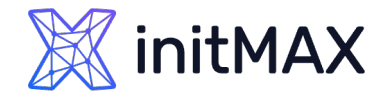

Contact us:

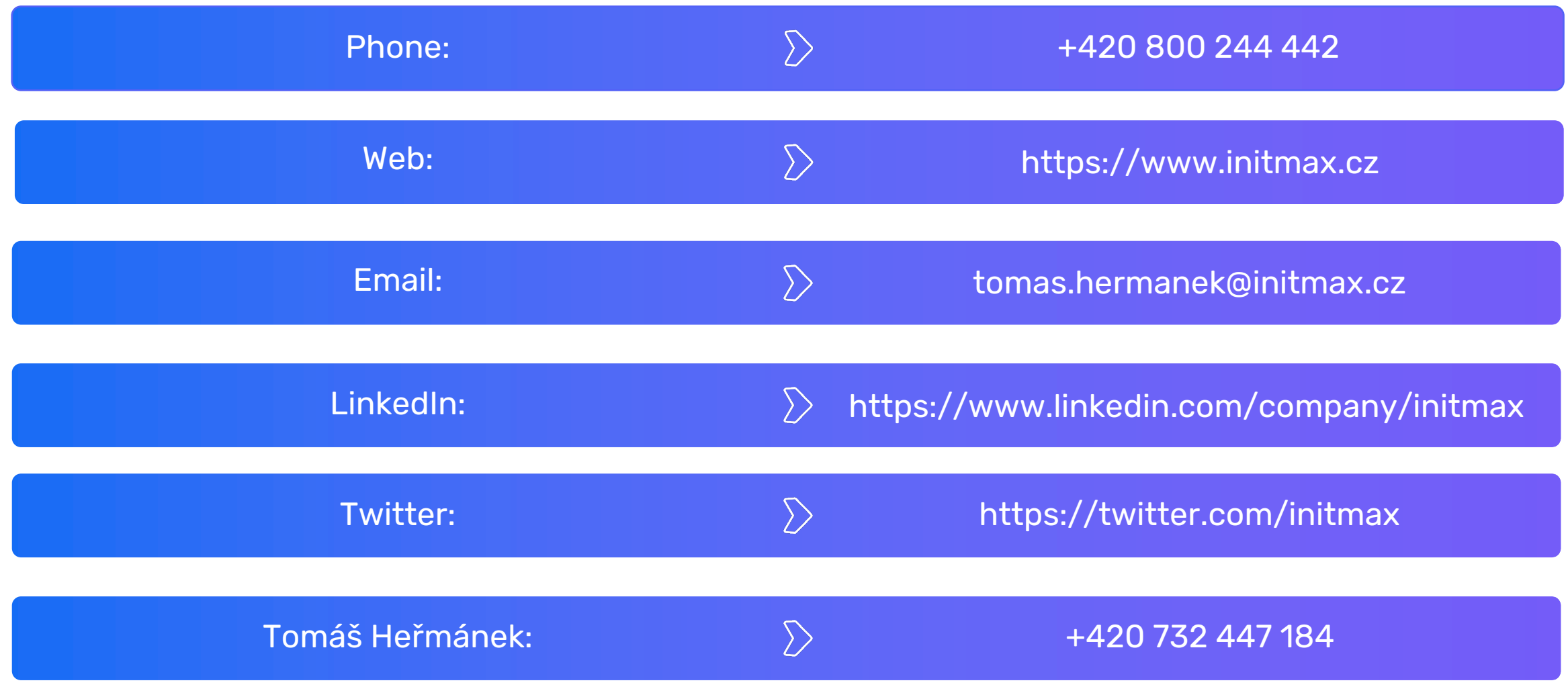